## DIVISION FUND CLEAN UP

*Revised August 15, 2008*

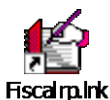

- 1. Log into Financial Reporting Application.
- 2. Go into Acc/Fund application.

**HOW TO PULL UP REPORT**

- 3. Under "Report By," enter Department Code.
- 4. Change "Detail Level" to "By CC". Leave everything else as is.
- 5. Make sure Microsoft Excel is open. Click "Excel."

Red boxes indicate action (#3 & 4) needs to be taken. Everything else, leave as default.

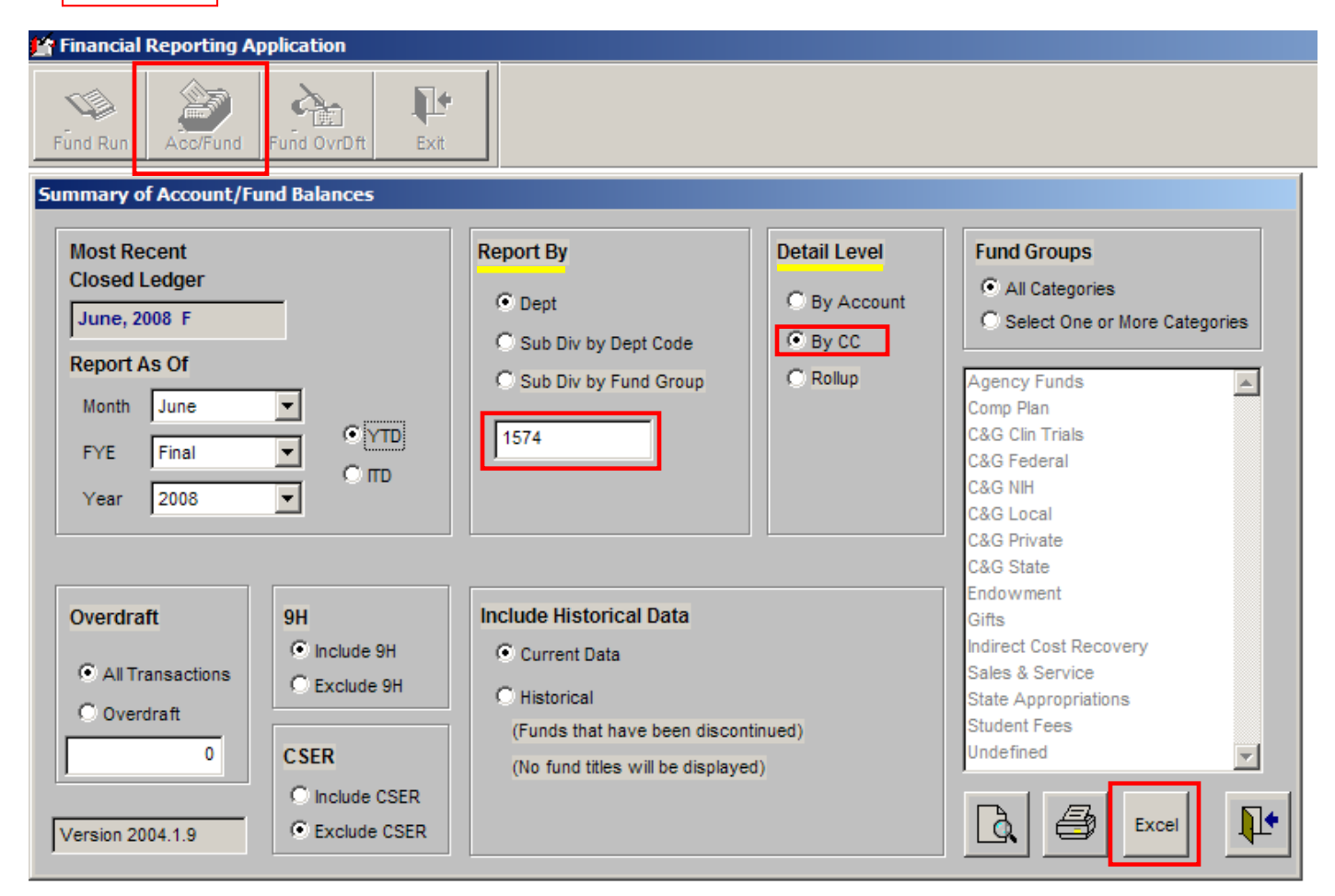

## **WHAT TO LOOK FOR & POSSIBLE ACTIONS TO TAKE**

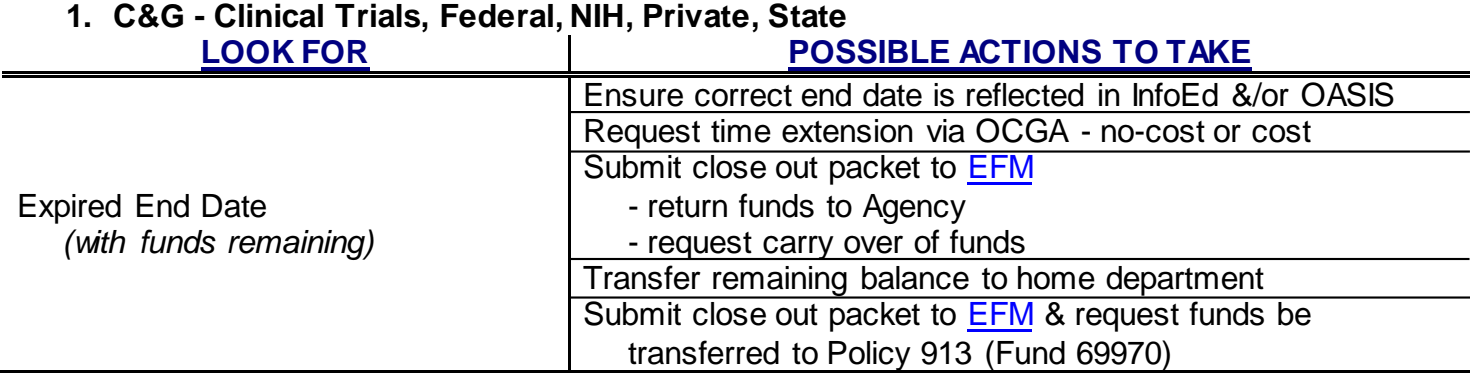

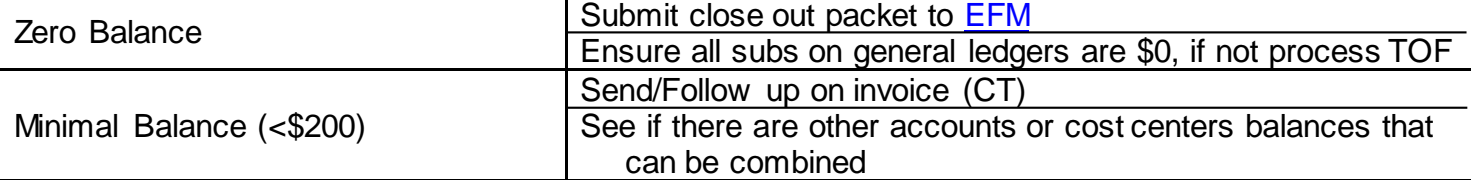

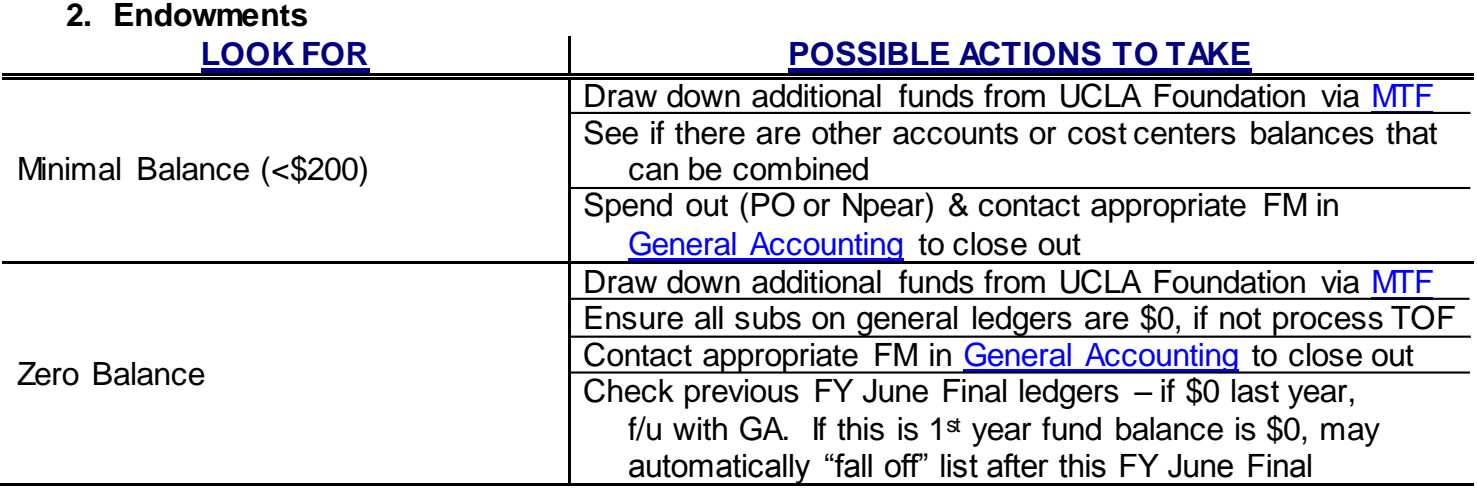

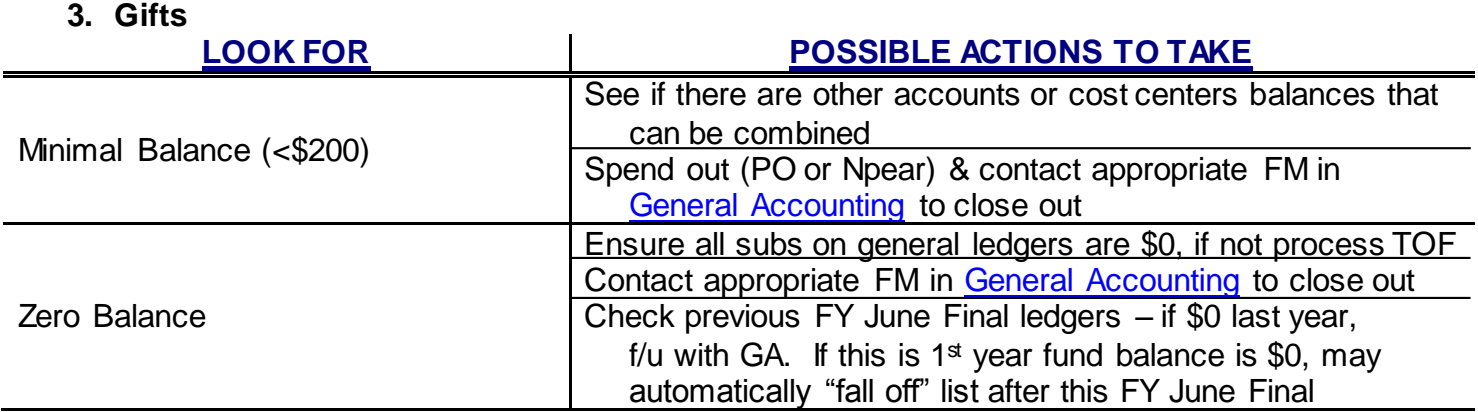

## **4. Indirect Cost Recovery\*, Sales & Service, State Appropriations**

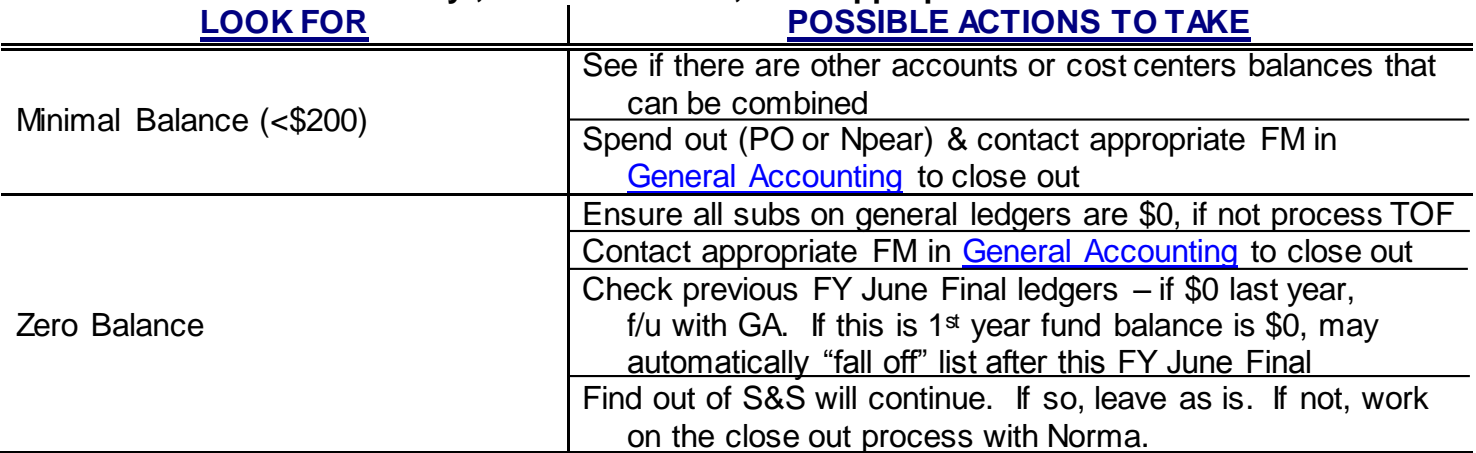

\*Division should always have one IDC Recovery FAU open. If more than one is open, can consolidate all but keep one open.

\*\*\* Should be looking for/dealing with Overdraft in all categories on a *monthly* basis.\*\*\*